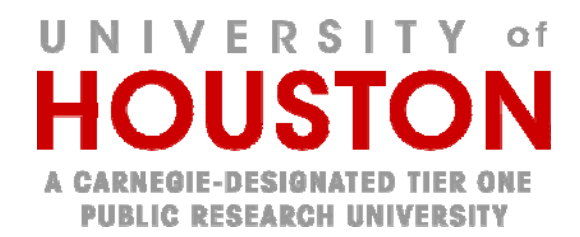

#### **INSTRUCTIONS FOR REGISTERING YOUR CLINTRIALS.GOV RECORD**

#### **1 Background**

University of Houston researchers are responsible for registering their trials and should use the web based data entry system called the Protocol Registration System (PRS).

Access to the PRS system is at https://register.clinicaltrials.gov/, and requires a user name and password.

#### **2 To set up a user account and password:**

- a. Send an email message requesting an account to: avargas5@central.uh.edu or tyholden@central.uh.edu.
- b. Include "CT.gov" in the subject line.
- c. Include in the message your full name and telephone number
- d. You will receive by return email a login name and a temporary password.
- e. Log into the PRS system using your login name and temporary password.
- f. Navigate to the 'Accounts' tab and select "Change Password" to replace your temporary password with something you can remember.

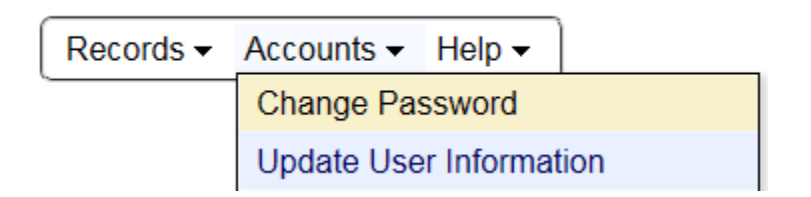

#### **3 To register your trial:**

- a. Go to the *Clinicaltrials.gov Registration* (URL is https://register.clinicaltrials.gov/).
- b. Complete the login fields. In the "Organization" field, enter in the organization name, "UHouston"

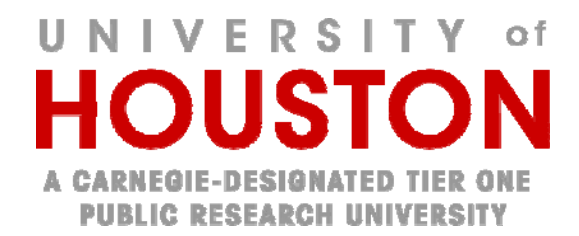

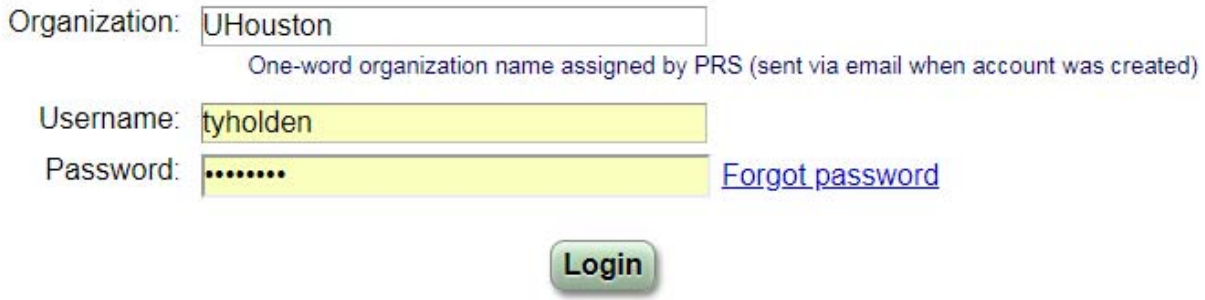

- c. Refer to the "User's Guide" for additional information. As the PI, you are a "user," and you are responsible for entering the information about your trial, ensuring that the information is correct, and updating the information in a timely manner.
- d. On the Main Menu page, under Protocol Record, hit "Create" and complete the study description template.

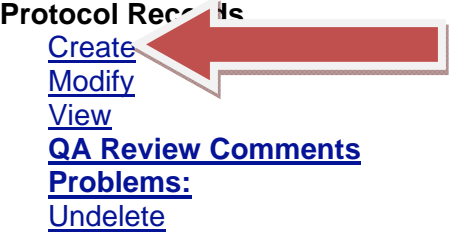

- e. Note that the ClinicalTrials.gov-required fields are marked with a red asterisk (\*) and the FDA-required fields are marked with a green FDAAA.
	- o Taken together, these data elements represent the requirements for an adequate registration.
	- o If you do not complete these fields, your trial may not be considered "fully registered."
	- $\circ$  Note also that each field of the template is labeled and linked to a definition;
- f. Several fields are potentially confusing and should be completed as follows:

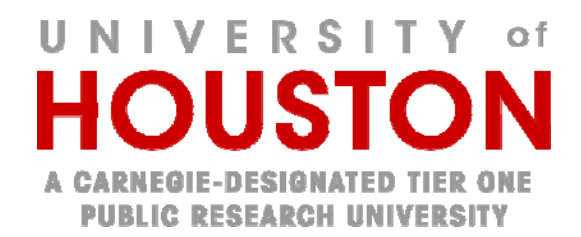

o *Organization's Unique Protocol ID*: Use the IRB protocol number (ID#) EXAMPLE: STUDY00000XXX. This number can be found on any official IRB correspondence or by contacting cphs@uh.edu.

Study Identification

Unique Protocol ID: STUDY00000XXX Brief Title: Testing Testing 123 Official Title: Testing Testing 123 Longitudinal Sudy Secondary IDs:

o *Record Verification Date:* Enter the month and year on which you complete and submit the template. *Note:* This field generates automatic reminders, do not leave it blank.

Study Status

Record Verification: August 2015 Overall Status: Not yet recruiting Study Start: August 2015 Primary February 2017 Completion: [Anticipated] Study Completion: August 2017 [Anticipated]

- o *Responsible Party:* This should always be the Principal Investigator, even though the system defaults to "sponsor."
- o *Sponsor*: The database will default to "University of Houston." Although University of Houston is not actually the financial sponsor, choose University of Houston.
- o *Collaborators:* Sponsorship can be clarified by entering the actual sponsor's name. For unsponsored research, either leave the field blank or enter "None."

Sponsor/Collaborators

Sponsor: University of Houston

Responsible Party: Principal Investigator

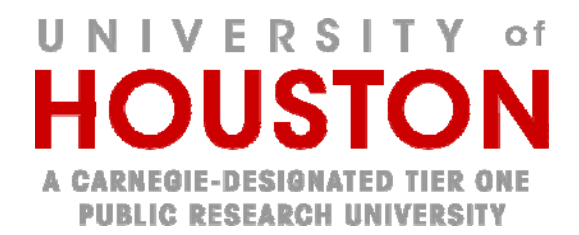

 Investigator: John Smith [jsmith] Official Title: Assistant Professor Affiliation: University of Houston

Collaborators: Society of Physicians US University Industry Pharmaceuticals, Inc.

o *Oversight*: For the Review Board, enter your IRB approval status and use the IRB ID#. For Board Name use "University of Houston Institutional Review Board" For Board Affiliation use "University of Houston."

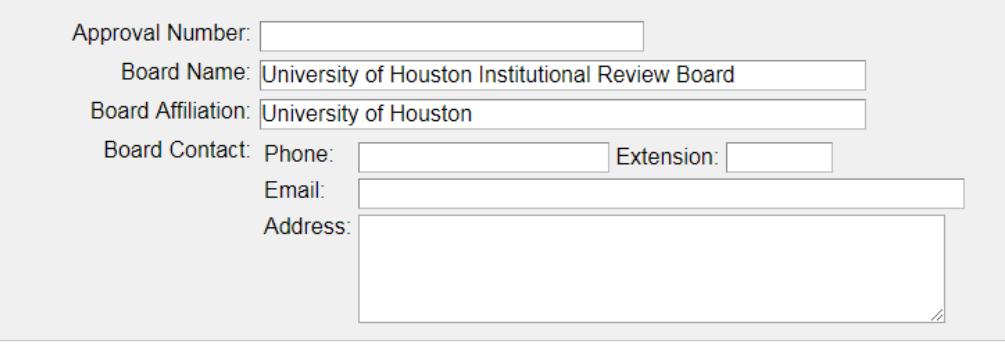

- g. If the PI did not personally complete the template, send the draft template to him/her for review and approval. *Note: This is an important step.* The PI needs to have their own PRS user account and be listed as the Responsible Party for the study. If they are not in the system, email avargas5@central.uh.edu or tyholden@central.uh.edu as noted above under #2 to request an account.
- h. Submit the completed, PI-approved template by clicking on "Completed" at the top of the online template.
- i. The Principal Investigator must next release the template to ClinicalTrials.gov by clicking on "Release" at the top of the online template.
- j. The study record will be released to the PRS team.

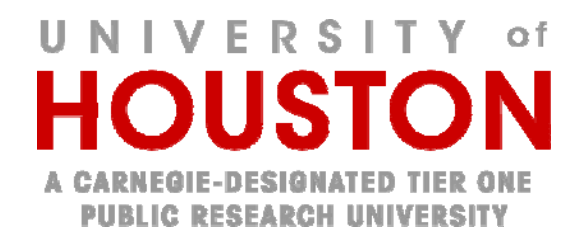

k. The PRS team will do their own quality assurance check. If they have no comments or changes, the study record will be published or updated on the ClinicalTrials.gov website in 2-5 business days.

#### **INSTRUCTIONS FOR COMPLETION OF YOUR CLINTRIALS.GOV RECORD**

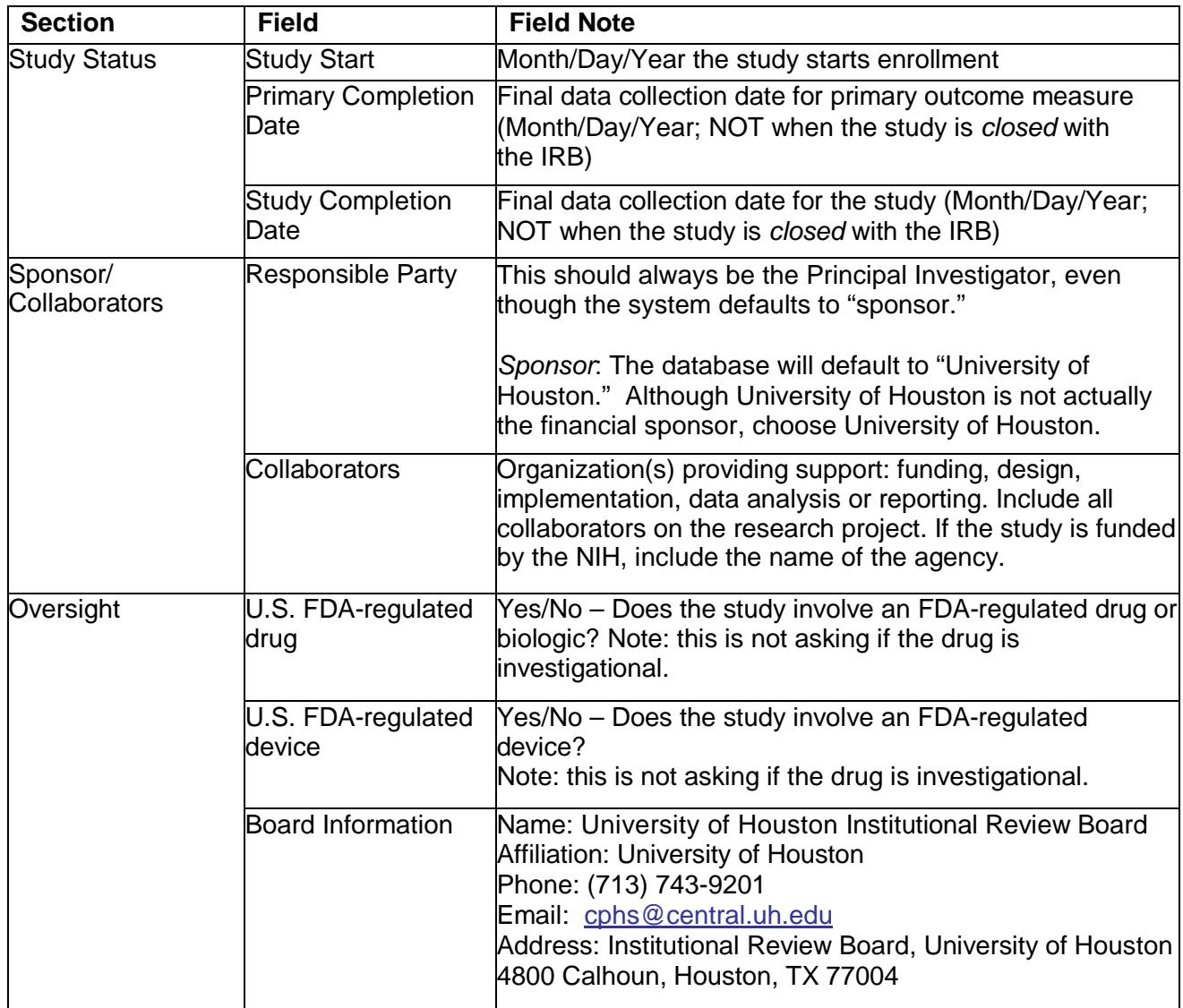

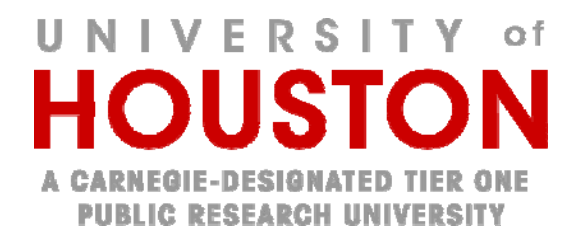

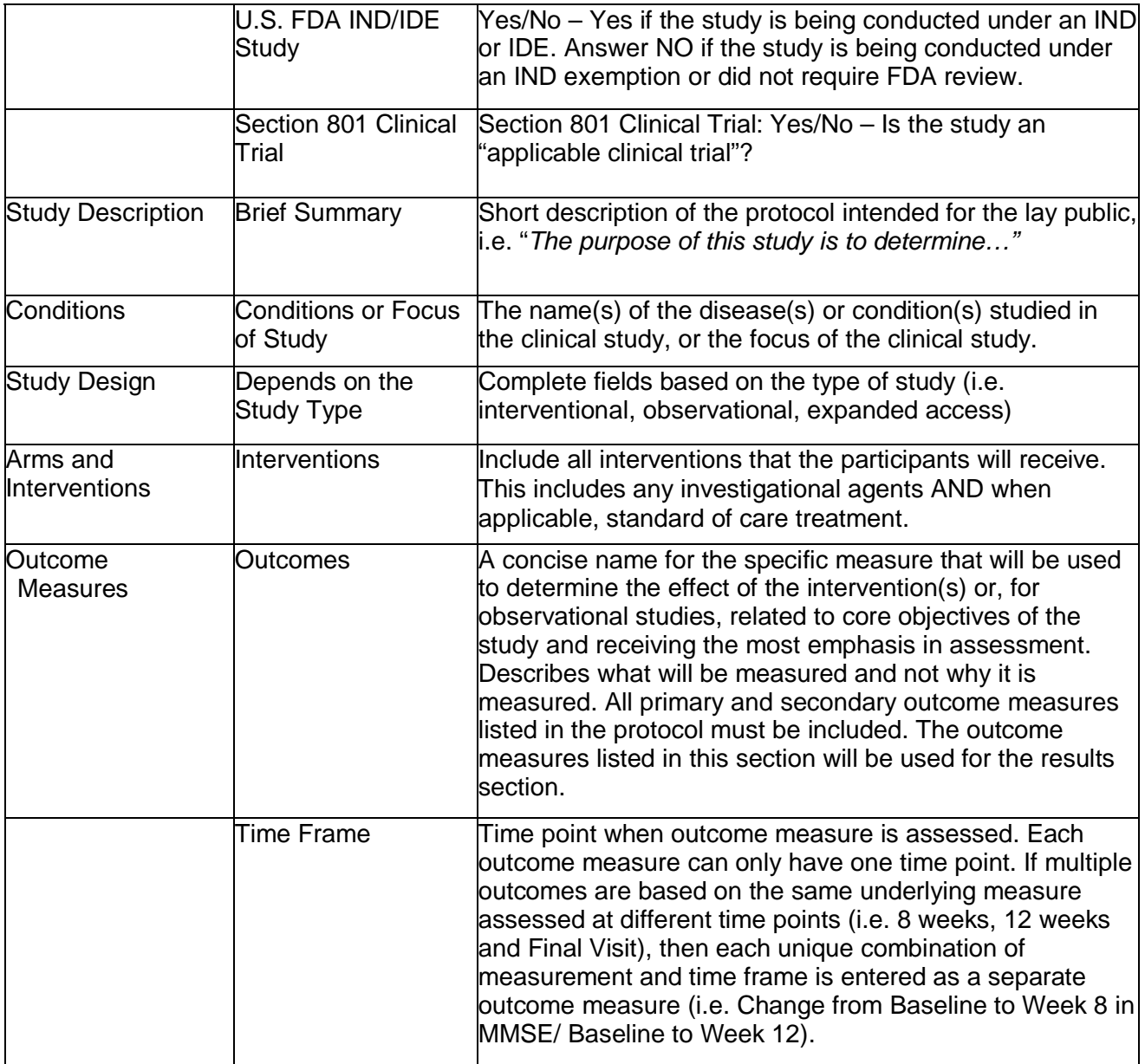

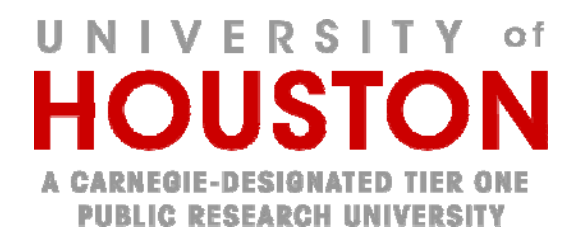

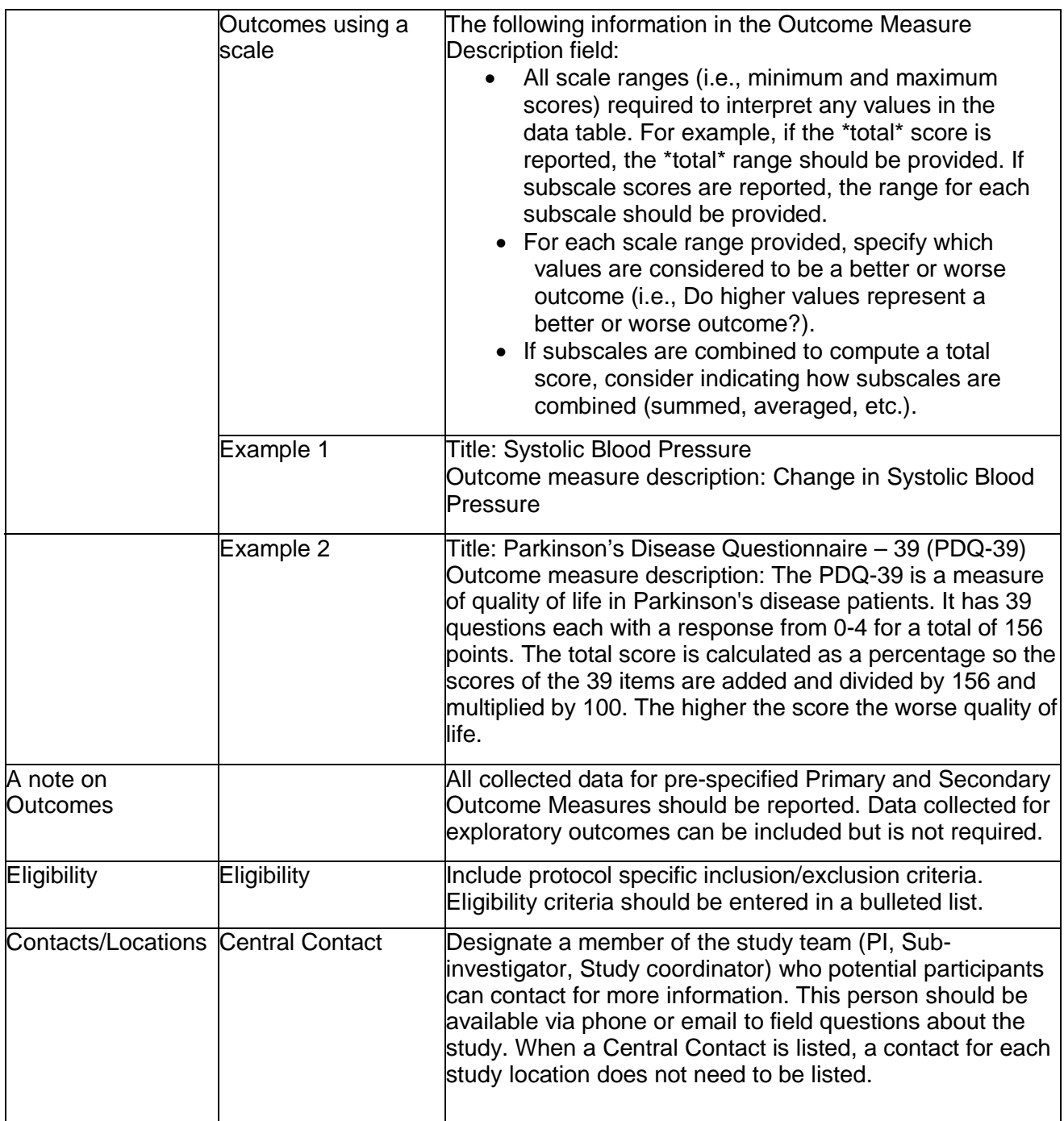

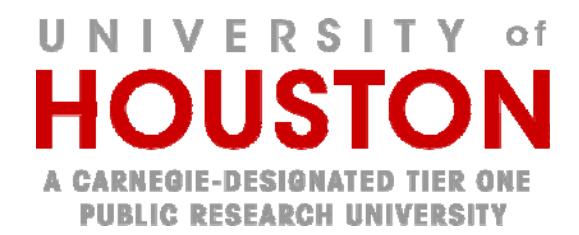

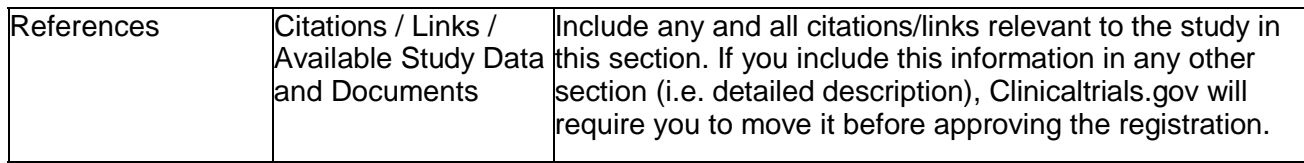

#### **INSTRUCTIONS FOR UPDATING YOUR CLINTRIALS.GOV RECORD**

1 General Information

Studies listed as recruiting on the ClinicalTrials.gov website need to be updated at least every six months, or more often if there are ANY changes to the information presented in the ClinicalTrials.gov study template, including changes in recruitment status, contact persons, etc. Updates can be made at any time, as needed.

Updates are made in the Protocol Registration System (PRS) by the person who does the data entry on the study record. This person is called the "owner" of the study record.

- 2 To update the study record:
	- 1. The owner needs to update the study record by going to https://register.clinicaltrials.gov/ and logging in using the organization name (UHouston), their individual Username and Password.
	- 2. Locate the study and click on "Open" to view the record in more detail. Navigate to the section(s) you wish to update, open them, and edit the information.
	- 3. Ensure that all other information associated with the registration is current and accurate.
	- 4. Make sure to update the "Verification Date" in the Protocol Section, Study Status to reflect the current month and year that you completed your edit and re-review. The "Verification Date" is the field which generates automatic reminders within the PRS system, and cannot be left blank.
	- 5. When done updating the record, please remember to hit "Completed" at the top of the template.
	- 6. The PI will then need to release the study record to the ClinicalTrials.gov (PRS) team.
	- **7.** Publication of the update takes 2-5 business days because the PRS team does their own quality assurance check.